## **Using the DrawPlus 3.0 Online Documentation**

Welcome to the Serif DrawPlus 3.0 online documentation, an electronic version of the DrawPlus 3.0 documentation.

The online documentation uses Adobe Acrobat ™ Readerto navigate the chapters of each manual and allows you to easily move from one section of a manual to another.

## **Using Adobe Acrobat ™ Reader**

In the online documentation startup screen, click on the name of the manual that you wish to read, the title page for that manual will be loaded into **Acrobat Reader**. In the title page for each manual, simply clicking on the name of the chapter that you wish to view will load the relevant chapter into **Acrobat Reader.** In the Table of Contents documents, clicking on the chapter titles will also move you to correct chapter.

To move between pages within a chapter, or to return to pages or chapters that you have viewed previously, use the navigation buttons:

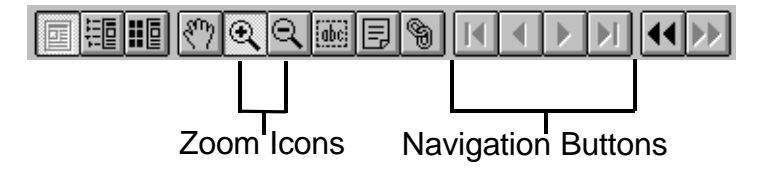

There are several views, available in **Acrobat Reader,** to change between views, use the View menu **Acrobat Reader,** or the zoom icons (to the left of the navigation buttons). The **fit page** view will allow you to see the entire page on screen at one time.

For further information on using **Adobe Acrobat Reader,** please refer to the **Acrobat Reader,** Online Help system, which can be accessed from the Help menu in **Acrobat Reader.**

If you wish to print a particular chapter, select **File/Print** in **Acrobat Reader**.

To return to the Online documentation startup page, please click the return button below:

Return